# MOTOR CONTROLLER

*Manual or controlled by software which operates up to six motors simultaneously*

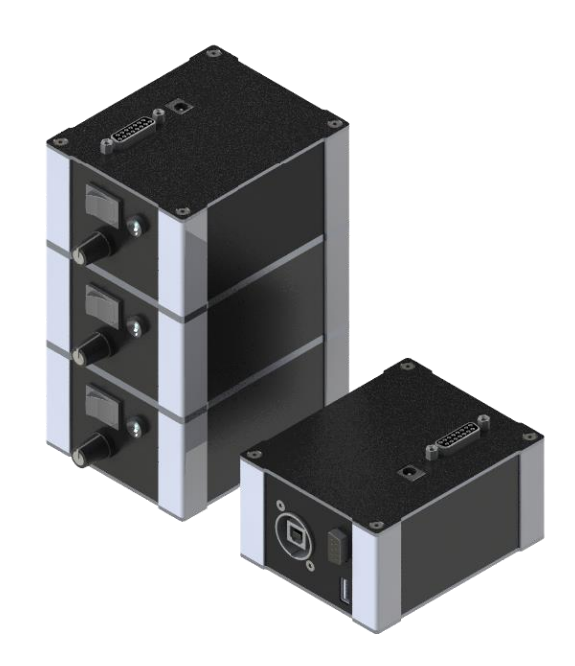

### Short description:

The motor controller used the CL4-E from Nanotec. The USB port of Nanotec CL4-E has been connected directly to the USB-B female.

CL4-E - [Motor Controller / Drive | 1050 W Peak Power | NANOTEC](https://us.nanotec.com/products/2693-cl4-e-controller-board-w-1kw-performance-58v-rms-a)

The motor controller comes with basic software installed, so you can use it stand-alone.

If you want to use the completely functionality of the motor-controller you can use the software Plug& Drive Studio 2 from Nanotec.

Plug [& Drive Studio 2 | NANOTEC](https://us.nanotec.com/products/2533-plug-drive-studio-2)

**WARNING! If you use Plug& Drive Studio 2 from Nanotec you can change every parameter. It is possible to destroy the plugged-in stage if you configure the parameter wrong. For Example: every Stage from Optomech is open loop. If you configure closed-loop the plugged-in stage immediately will be destroyed.**

Advanced functionality:

- You can stack multiple motor-controllers together (maximum 6). The controllers were then electrical connected via DB-15 plug
- Control all plugged motor-controllers via CAN
- At the top of the stacked motor-controllers, or at the top at one single motor-controller too, you must plug in a standard CAN controller.
- You must configure every motor-controller themself first before you can use CAN.

# MOTOR CONTROLLER

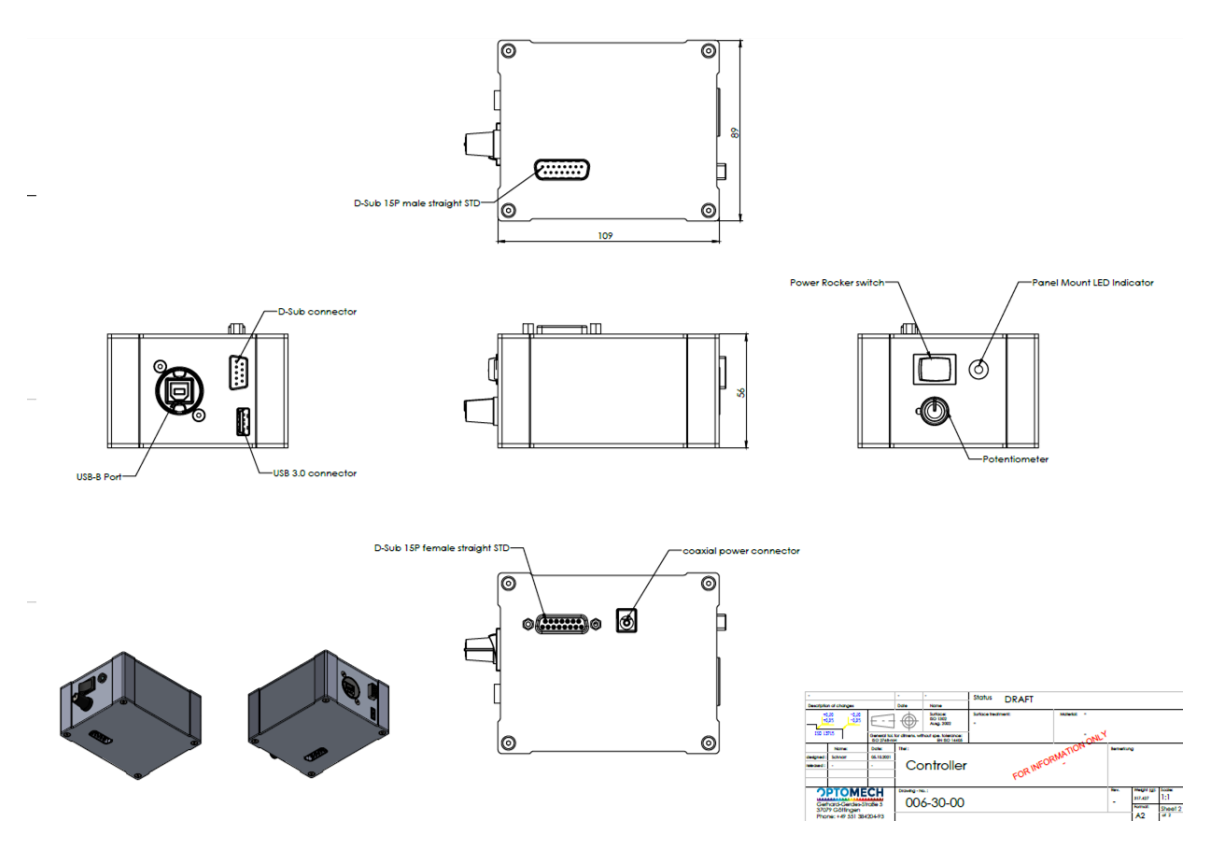

#### Operating and display elements:

- Double switch to move the plugged-in stage
- Rotary potentiometer to control moving speed
- LED two colours for status indication

#### Ports:

- USB-A v3.1 female Connection for a stage via supplied USB-C v3.1 cable
- USB-B v2.0 female PC connection via supplied USB 2.0 cable
- D-SUB 9-pin female optional encoder connector
- D-SUB 15 pin socket/ plug for connecting to other motor controllers and a control unit, for central control of all connected motor controllers.
- Socket assignment: CAN/ RS485 / 12 V power supply ATTENTION!!! A maximum of 6 motor controllers may be connected directly to each other!
- Hollow socket 12 V power supply connection (scope of delivery)

#### Power-on order:

- Plug in 12 V power supply first
- Now plug in our Stage by USB-A to USB-C Cable (v3.1 or higher needed)
	- $\triangleright$  Now you can use the stage stand-alone
- If needed plug in USB-B plug for PC connection. (USB v1.1 or higher needed)

# MOTOR CONTROLLER

### Coming soon:

- Also, you can order our CAN to USB controller and stack it to our-motor-controller(s). Now you can use our software "Stage drive simple" to control all plugged in stages in one user-interface at your PC.
- Every motor-controller is pre-configured and will be automatically detected by software.
- You must select first which product device is connected to which motor-controller.
- After that you can drag & drop the displayed devices to the control panel in visualization at your display.
- You can change between different visualizations. For example: you use 3 linear-stages together as a X-Y-Z-Stage. Now you can write your 3D coordinate in the input field of the software. After clicking on Turn, all three linear stages move to the entered position.